# Appendices

# Appendix A

# Plots and Quantile Regression Using R and Stata Commands

## **Introduction**

This appendix shows the basic commands to replicate the analysis, the tables and the plots proposed in the previous chapters using two statistical packages: R (R Core Team 2016). and Stata. R and Stata commands are shown in bold font while the comments using regular font and preceded by a "#" the hash character.

### R Commands

Preliminary Basics

R is so popular for its vast array of packages available and a standard set of them is included. Packages are collections of R functions, data, and compiled codes in a well-defined format.

For the purpose of this book, we used a set of external packages.

The first step is to download and install a package and then, to use the package, invoke the library command to load it into the current session.

```
#to install package (once time)
install.packages("package")
#to load library of package (in each session)
library(package)
```
Sometime, developers can distribute R packages that are developing on GitHub. Thus, the *devtools* package provides *install\_github()* that enables installing packages from GitHub (a development platform where to host code, manage projects, and build software jointly others developers).

```
#to install package from GitHub, first we need to install and
load devtools package
install.packages("devtools")
library(devtools)
#then, to install package from GitHub
devtools::install_github("repository_names/package")
```
#### Loading Data

The first step, and sometime more difficult, is to prepare and load data for successive operations.

The two more common formats of files are tab delimited text  $(txt)$  and comma separated values  $(csv)$ , but equally common for statistical analysis are the spreadsheet file (xls, xlsx) and Stata dataset (dta).

Generally, the format of dataset is a matrix with the cases in row and variables in columns.

We assume that the file of dataset is in the current working directory.

```
#to show the current working directory
getwd()
#to set a different working directory must shall indicate the
full path, for example
setwd ("C:/Users/.../Data")
```
To load data from three different sources we must shall download packages and load libraries.

```
#to import data from a comma separated values
install.packages("readr") #Wickham et al. (2016)
library(readr)
#to import data from a Stata dataset
install.packages("haven") #Wickham and Miller. (2016)
library(haven)
#to import data from a spreadsheet
install.packages("readxl ") #Wickham (2016)
library(readxl)
```
Now we can import data in R environment.

```
#import data from a semi-column separated values (csv)
flow_disb <-
  read_delim(
    "flow_disb_comp.csv",
    ";",
    escape_double = FALSE,
    na = "NA",
    trim_ws = TRUE
  \lambda#NOTE: the option "escape_double" is to file escape quotes by
doubling them; "na" indicates the character vector of strings
to use for missing values; "trim_ws" indicates if whitespace
be trimmed from each field.
```

```
#to import data from a Stata dataset
new <- read_dta("new.dta")
```

```
#to import data from a spreadsheet
indic <- read_excel("indic.xlsx",
                    sheet = "indic")
```
It is recommendable to verify the imported data with *head*() and *tail*() function that return the first or last parts, respectively, of imported data.

head(new) tail(new)

Sometime we need subset and order the dataset.

```
new_cat1<-subset(new[order(-new$Tot_rec, new$CC),], categ==1)
#NOTE: We created a subset of dataset "new" where the variable categ
is equal to 1 and it is ordered by the variable Tot rec and CC
```
#### Exploring Data

We report the codes used to reproduce the figures in the text. The figures was mainly created with "plotly" package (Sievert et al. 2016). Thus, we need install and load the package.

```
install.packages("plotly")
#to install the latest version by github
devtools::install_github("ropensci/plotly") library(plotly)
```
Fig. 3.1 Committed and disbursed funding in terms of financing type

The Fig. 3.1 shows a pie chart with the sum of commitment and disbursement for every type of flow. Before plot the graph, we need to create a suitable dataset. We need a dataset where rows are the flows type to plot and the columns are the sum of commitment and disbursement. To do this we use a function to merge rows grouping by a category (*aggregate*) and rename the columns created (*setNames*). Both functions are included in stats package.

```
sum_comm_disb <-
#to insert in variable the new dataset
  setNames(
   aggregate(
     cbind(
#to merge needed columns
        flow disb$commitment amount usd constant,
```

```
flow_disb$disbursement_amount_usd_constant
     ),
     by = list(crs flow name = flow disb$flow type),
#the clause condition to group the rows
     FUN = sum,
#the function to apply to grouped rows
     na.rm = TRUE.
     na.action = NULL
#to remove the missing value and do not apply operations to
them
   ),
   c('crs_flow_name', 'comm', 'disb')
#the names to assign the new columns
 )
```
Now, we can proceed to plot the graph. We invite the reader to refer to official documentation of every package.

The figure will show two adjacent pie charts (delimited in the space by *domain* option). The first pie chart shows the amount of commitment grouped by flow type, while the second (added to first with *add pie* function) shows the grouped disbursed funding. Both graphs are drawn with a hole and they show inside every part of the pie the real value and the percentage on total. The y-x axis are not drawn, such as ticks labels.

The annotation function is used to create the caption for every pie chart. To export the graph we use the *export* function of *plotly* package.

```
#to create the variable containing the plot
p1 <-
 plot_ly(
    sum_comm_disb,
    labels = ~ crs_flow_name,values = ~ comm,type = 'pie',
    textposition = 'inside',
    textinfo = 'percent+value',
    insidetextfont = list(color = '#FFFFFF'),
    marker = list(colors = colors,
                  line = list(color = '#FFFFF', width = 1)),name = "Commitment",
    domain = list(x = c(0, 0.5), y = c(0, 0.9)),
```

```
showlegend = T,
    hole = 0.3,
    sort = F) %>%
  add_pie(
    sum_comm_disb,
    labels = \sim crs flow name,
    values = ~ disk,type = 'pie',
    textposition = 'inside',
    textinfo = 'percent+value',
    insidetextfont = list(color = '#FFFFFF'),
   marker = list(colors = colors,
                  line = list(color = '#FFFFF', width = 1)),name = "Disbursement",
    domain = list(x = c(0.5, 1), y = c(0, 0.9)),
    showlegend = T,
   hole = 0.3,
    sort = F) %>%
  layout(
    title = 'Flow type in 2010 (% of Commitment & Disburse-
ment)',
    font = list(family = 'sans serif', size = 14),
    leqend = list(x = 0.5y = -0.10,
     xanchor = "center",
     orientation = 'h',
     font = list(family = 'sans serif', size = 12)
    ),
    showlegend = T,
   xaxis = list(
      showgrid = FALSE,
      zeroline = FALSE,
      showticklabels = FALSE
    ),
yaxis = list(
      showgrid = FALSE,
      zeroline = FALSE,
      showticklabels = FALSE
```

```
),
    annotations = list(
      list(
       x = 0.15,
        y = -0.1text = "Committed Funds",
        showarrow = F,
        xref = 'paper',yref = 'paper'
      ),
      list(
        x = 0.85,
        y = -0.1text = "Disbursed Funds",
        showarrow = F,
        xref = 'paper',
        yref = 'paper'
      )
    )
  )
#to display and check the output
p1
#to export the created pie chart in the working directory
export(p1, file = "flowtype.png")
```
Fig. 3.2 Committed and disbursed funding following the World Bank's Income classification of recipientcountries

The figure 3.2 shows a grouped bar chart to compare the amount of commitment and disbursement for every level of recipient's income. To have the total amount of both funding for every income's level we can create a suitable dataset as before done, or we can use an internal function of plotly package using another function belonging to dplyr package (Wickham and Francois 2016). Thus, we before install and load the package.

```
install.packages("dplyr ")
library(dplyr)
```
Now, we can proceed to plot the graph. The first argument is the dataset to use. The function *arrange*, belonging to *dplyr* package, allows to group the rows containing the individual disbursement and commitment (for each flow) by summing them for every income level and order them from high commitment and then

high disbursement. To obtain a grouped by chart we use the function *add bars*. The order of labels is fixed by two options: type and categoryorder (in layout section). The former indicates that the labels are passed by category of  $x$  values and the second indicates that the order is the same of dataset (which we have ordered by tot comm and tot disb).

```
p2 \leqplot_ly(
    arrange(flow_disb%>%
      group_by(rec_income)%>%
      summarize(
        tot comm=sum(commitment amount usd constant),
        tot_disb=sum(disbursement_amount_usd_constant)
        ), desc(tot comm, tot disb)),
    x = - rec income,
    y = -\text{tot\_comm},
    type = 'bar',name = 'Commitment'
  ) %>%
  add bars(y = \sim tot disb,
           name = 'Disbursement') %>%
  layout(
   title = "Amount of Commitment and Disbursement for Income
level of recipient",
    font = list(family = 'sans serif', size = 12),
    xaxis = list(title = "Income level of Recipient",
      x = 0,
      y = -0.5tickfont = list(family = 'sans serif', size = 10),
      xref = 'paper',
      yref = 'paper',
      type = 'category',
      categoryorder = 'trace'
    ),
    yaxis = list(title = "Amount usd constant"),
    legend = list(
      x = 1,
      y = -0.3,
      xanchor = "right",
      orientation = 'h',
      font = list(family = 'sans serif', size = 10),
```

```
traceorder = "normal"
    \lambda\lambdap2
export(p2, file = "Comm-Disb_Income.png")
```
Fig. 3.3 Incidence of Disbursement on pledges

The figure 3.3 shows a radar chart (a.k.a. spider plot) to represent the incidence of pledges of donors.

To draw it we use the function radarchart belonging to fmsb package (Nakazawa 2015). The dataset to be use must include maximum values as row 1, minimum values as row 2 and the data to show as row 3 for each variables, and the number of columns (variables) must be more than 2.

Then, to export the image as ps file, we use the function CairoPS belonging to Cairo package (Urbanek and Horner 2015).

```
#for radarchart function
install.packages("fmsb")
library(fmsb)
#for export image
install.packages("Cairo")
library(Cairo)
```

```
CairoPS(
  file = "pledge",
  bg = "white",width = 5,
  pointsize = 12
)
#radar chart
radarchart(
  indic,
 maxmin = T,
  axistype = 1,
  #custom the grid
```

```
cglcol = "grey80",
 cglty = 1,axislabel = "arev10".cg1wd = 0.5,
  #custom labels
 vlcex = 0.8,
 title = "Incidence of Disbursement"
)
dev.off()
```
Fig. 3.4 Geographic distribution of commitment and disbursement

The figure shows a grouped bar chart to compare the amount of commitment and disbursement for every recipient's geographic region. The code are similar to the code used to draw the Fig. 3.2.

```
p4 \leqplot_ly(
    arrange(flow_disb%>%
              group_by(region)%>%
              summarize(
               tot comm=sum(commitment amount usd constant),
              tot disb=sum(disbursement amount usd constant)
              ), desc(tot_comm, tot_disb)),
    x = - region,
    y = -\text{tot\_comm},
    type = 'bar',
   name = 'Commitment'
  ) %>%
  add\_bars(y = ~ tot\_disb,name = 'Disbursement') %>%
  layout(
    title = "Amount of Commitment and Disbursement for Region
of recipient",
    font = list(family = 'sans serif', size = 12),
    xaxis = 1ist(title = "Region of Recipient",
      x = 0,
      y = -0.5tickfont = list(family = 'sans serif', size = 10),
      xref = 'paper',
```

```
yref = 'paper',
      type = 'category',
      categoryorder = 'trace'
    ),
    yaxis = list(title = "Amount usd constant"),
    legend = list(
      x = 1,
      y = -0.3xanchor = "right",
      orientation = 'h',
      font = list(family = 'sans serif', size = 10),
      traceorder = "normal"
    \lambda)
p4
export(p4, file = "Comm-Disb_Region.png")
```
Fig. 3.5 Flow of climate finance for the year 2010

The figure 3.5 shows the map of flow of funding, disbursed in 2010, in the World and in Europe.

First, we need to import data.

```
#Import Data
#dati_na contains the data related to EPI indicator (CC var-
iable) and category of country (cod indicates if it is a
donor, recipient or untreated country)
dati_na <-
 read.csv(
   "dataset_bioen.csv",
   header = T,
   sep = ";"dec = "."na.strings = "NULL"
  )
```
#dati\_flow contains the data related to each flow of funding and includes the ratios of donors (and recipients) on total amount of disbursed funding, the amount disbursed by each donor and the latitude and longitude of donors and recipients.

```
dati_flow <-
  read.csv(
    "flow_bio_en.csv",
    header = T,
    sep = ";"dec = "."na.strings = "NULL"
  )
```
To draw the two map, colored on basis of the level of emissions (summarize by EPI) of each country we use the rworldmap package (South 2011), while to represent the flows of funding we use the function gcIntermediate belonging to geosphere package (Hijmans 2016), used to build another function clean.Inter (reported following). The colors of quantiles' distribution of EPI and category of countries (cod) come from the classInt package (Bivand 2015) (to obtain the interval of values within any quantile) and *RColorBrewer* package (Neuwirth 2014) to get the color palettes.

Then, to export the image as *PDF* file, we use the function *mapDevice* belonging to rworldmap package that creates a plot device suited for rworldmap plotting functions.

Thus, we start installing and loading the needed packages.

```
#to draw maps
install.packages("rworldmap")
library(rworldmap)
#to draw lines of flows
install.packages("geosphere")
library(geosphere)
#to get classes of quantiles
install.packages("classInt")
library(classInt)
#to get the color palettes
install.packages("RColorBrewer")
library(RColorBrewer)
```
Now, we can create the basis for draw the maps, starting with the building of needed functions.

```
#Function to draw lines of the flows
checkDateLine <- function(l) {
  n \leq -0k \leftarrow length(1)k \leq -k - 1for (j in 1:k) {
   n[j] <- l[j + 1] - l[j]
  }
  n \leftarrow abs(n)m \le - max(n, rm.na = TRUE)
  ifelse(m > 30, TRUE, FALSE)
}
clean.Inter <- function(p1, p2, n, addStartEnd) {
   inter \langle - gcIntermediate(p1, p2, n = n, addStartEnd =
addStartEnd)
    if (checkDateLine(inter[, 1])) {
    m1 <- midPoint(p1, p2)
    m1[, 1] <- (m1[, 1] + 180) %% 360 - 180
    a1 <- antipode(m1)
    11 \leftarrow gcIntermediate(p1, a1, n = n, addStartEnd =
addStartEnd)
    12 <- gcIntermediate(a1, p2, n = n, addStartEnd =
addStartEnd)
    l3 <- rbind(l1, l2)
    13}
  else{
    inter
  }
}
# functions to add transparence to colors
addalpha <- function(colors, alpha = 1.0) {
  r \leftarrow col2rgb(colors, alpha = T)# Apply alpha
  r[4,] < -alpha * 255r \leftarrow r / 255.0return(rgb(r[1,], r[2,], r[3,], r[4,]))
}
```
The following text box include the code to join the imported data referenced by country codes (iso 3 variable) to the internal map of *rworldmap* package.

```
#Create basis for map
set.seed(123)
sPDF \leftarrowjoinCountryData2Map(
    dati_na ,
    joinCode = "ISO3" ,
    nameJoinColumn = "iso_3",
    nameCountryColumn = "country",
    suggestForFailedCodes = FALSE,
    mapResolution = "coarse",
    projection = NA,
    verbose = T
  \lambda#NOTE: the verbose option enables to check the successful
joins
#to remove the Antarctica
sPDF <- sPDF[-which(row.names(sPDF) == 'Antarctica'),]
#getting class intervals using a 'jenks' classification in
classInt package
classInt <-
  classIntervals(
    sPDF$CC,
    n = 4,style = "quantile",
    unique = T,
    dataPrecision = T,
    intervalClosure = c("left", "right")
  \lambdacatMethod = classInt$brks
#getting a color scheme
#for quantiles
colourPalette <- brewer.pal(4, 'YlGn')
colourPalette <- addalpha(colourPalette, 0.5)
#for cod
```

```
colourPalette1 <- colorRampPalette(c("grey60", "grey30"), space
= "Lab", bias = 3)(3)
colourPalette1 <- addalpha(colourPalette1, 0.3)
```
The following code shows the procedure to recreate the maps. The map are an overlapping of the two maps. In the former, the countries are hatched using cod variable. The second map is overlaid on the first and the countries are colored using the CC (EPI) variable.

```
#to open the graphic device
mapDevice(
  device = "pdf",file = "flowWorld.pdf",
  useDingbats = T,
  pagecentre = T,
  \text{mai} = \text{c}(0, 0, 0.2, 0),xaxs = "i",yaxs = "i"\lambda#to set the parameters of first map
mapParams1 <-
  mapCountryData(
    sPDF,
    mapRegion = "world",
    nameColumnToPlot = 'cod',
    catMethod = "categorical",
    colourPalette = colourPalette1,
    addLegend = FALSE,
    borderCol = "black",
    mapTitle = "",aspect = 1,
    missingCountryCol = "grey90",
    1wd = 0.5,
    oceanCol = "aliceblue",
    nameColumnToHatch = "cod"
  )
#to set the parameters of second map
mapParams <-
  mapCountryData(
```

```
sPDF,
    mapRegion = "world",
    nameColumnToPlot = 'CC',
    catMethod = catMethod,
    colourPalette = colourPalette,
    addLegend = FALSE,
    borderCol = "black",
    mapTitle = "Flow of Funds in the World",
    aspect = 1,
    missingCountryCol = "grey90",
    add = T,1wd = 0.5,
    oceanCol = "aliceblue"
  \lambda#to add legend on map
do.call(
  addMapLegend
  ,
  c(mapParams,
    legendLabels = "all",
    legendWidth = 0.5,legendIntervals = "data" ,
    legendMar = 2
  \lambda\lambda#to draw lines of flows
#the width of lines are proportional to ratio of amount dis-
bursed by donor to a specific recipient country on total
amount disbursed by same donor to all recipients.
pal <- colorRampPalette(c("#ccffcc", "#006600"))
colors \leftarrow pal(100)for (i in 1:length(dati_flow[, 1]))
{
  gc \leftarrowclean.Inter(dati_flow[i, c(4, 3)],
                dati_flow[i, c(7, 6)],
```

```
n = 100,addStartEnd = TRUE)
  colindex <-
    round((dati_flow[i,]$ratio_t_don) / 100 * length(colors))
  lines(gC, col = colors[colindex], lwd = (colindex / 50))
}
#to draw marker points of countries: red circle for donors
and green triangle point down for recipients
#the expansion of symbols are proportional to ratio of amount
disbursed by donor on total disbursed to all recipient coun-
tries for donor symbol and to ratio of amount received by
recipient on total funding for recipient symbol.
radius_don <- sqrt(dati_flow$ratio_gt_don / pi)
radius_rec <- sqrt(dati_flow$ratio_gt_rec / pi)
points(
  dati_flow$lon_don,
  dati_flow$lat_don,
  pch = 1,
  cex = radius don ,
  col = "red"\lambdapoints(
  dati_flow$lon_rec,
  dati_flow$lat_rec,
 pch = 6,
 cex = radius\_rec,
  col = "green"
\lambdalegend(
  "bottomleft",
  box.col = "grey85",c("D", "T"),
  pch = c(1, 6),
  col = c("red", "green"),
  inset = c(.05, 0.2),
```

```
xjust = 0,cex = 0.9\lambdadev.off()
```
Fig. 3.6 Flow of climate finance for the year 2010 with focus on European countries

The code included in the following box are similar to the code used to draw the previous map, but focus on Europe region.

```
mapDevice(
  device = "pdf",
  file = "flowEurope.pdf",
  useDingbats = T,
  pagecentre = T,
  \text{mai} = c(0, 0, 0.2, 0),xaxs = "i",yaxs = "i"
\lambdamapParams1 <-
  mapCountryData(
    sPDF,
    mapRegion = "eurasia",
    nameColumnToPlot = 'cod',
    catMethod = "categorical",
    colourPalette = colourPalette1,
    addLegend = FALSE,
    borderCol = "black",
    mapTitle = "",aspect = 1,
    missingCountryCol = "grey90",
    1wd = 0.5,
    oceanCol = "aliceblue",
    nameColumnToHatch = "cod"
  )
mapParams <-
  mapCountryData(
```

```
sPDF,
    mapRegion = "eurasia",
    nameColumnToPlot = 'CC',
    catMethod = catMethod,
    colourPalette = colourPalette,
    addLegend = FALSE,
    borderCol = "black",
    mapTitle = "Flow of Funds in Europe",
    aspect = 1,
   missingCountryCol = "grey90",
    add = T,1wd = 0.5,
    oceanCol = "aliceblue"
  \lambdado.call(
 addMapLegend,
  c(mapParams,
   legendLabels = "all",
    legendWidth = 0.5,
    legendIntervals = "data",
    legendMar = 2
 )
\lambda# flow lines #
pal <- colorRampPalette(c("#ccffcc", "#006600"))
colors \leftarrow pal(100)for (i in 1:length(datai flow[, 1]))
{
  gc \leftarrowclean.Inter(dati_flow[i, c(4, 3)],
                dati_flow[i, c(7, 6)],
                n = 100,addStartEnd = TRUE)
```

```
colindex <-
    round((dati_flow[i,]$ratio_t_don) / 100 * length(colors))
  lines(gC, col = colors[colindex], lwd = (colindex / 50))
}
radius_don <- sqrt(dati_flow$ratio_gt_don / pi)
radius_rec <- sqrt(dati_flow$ratio_gt_rec / pi)
# marker points #
points(
  dati flow$lon don,
 dati_flow$lat_don,
 pch = 1,
 cex = radius_don ,
 col = "red")
points(
 dati_flow$lon_rec,
 dati_flow$lat_rec,
 pch = 6,
 cex = radius_rec ,
 col = "green"
)
legend(
  "bottomleft",
 box.col = "grey85",c("D", "T"),
  pch = c(1, 6),
  col = c("red", "green");inset = c(.05, 0.2),
 xjust = 0,cex = 0.9
)
dev.off()
```
Fig. 3.7 Number of Treated and Untreated Countries on the basis of quartiles of GHG emission distribution

The figure 3.7 shows a stacked horizontal bar chart to compare the number of treated and untreated countries for every quantile of EPI's distribution using the function *count*. The code are similar to the code used to draw the Figs. 3.2, 3.4.

```
p7 <- new %>% count(categ, d_t_u) %>%
  plot_ly(
    x = \sim n,
    y = - categ,
    type = "bar",
    orientation = 'h',
    textposition = 'inside',
    text = ~\sim~ n,
    insidetextfont = list(color = '#FFFFFF'),
    color = ~ d_t_u) %>%
  layout(
    barmode = 'stack',
    title = "Total of Treated and Untreated countries",
    font = list(family = 'sans serif', size = 12),
    yaxis = list(
      title = "Quantiles of GHG distribution",
      tickmode = "array",
      tickvals = 1:5,
      ticktext = c("25th", "50th", "75th", "90th", "Over 90th")
 ),
 xaxis = list(title = "Number of Countries"),
 legend = list(
  x = 1,
  y = -0.10,
  xanchor = "right",
  orientation = 'h',
  font = list(family = 'sans serif', size = 10),
  traceorder = "normal"
 )
 \lambdap7
export(p7, file = "treatUnt.png")
```
Fig. 3.8 Climate funds received by developing countries

The figure 3.8 shows a horizontal bar chart to compare the amount of disbursed funding for every quantile of EPI's distribution. The code are similar to the code used to draw the Fig. 3.7.

```
p8 \leftarrow plot\_ly(new,
  x = -\text{Tot\_rec},
  y = -c \text{ateg},type = "bar",
  orientation = 'h',
  textposition = 'inside',
  insidetextfont = list(color = '#FFFFFF')
) %>%
  layout(
    barmode = 'stack',
    title = "Total of Recipients' received funding",
    font = list(family = 'sans serif', size = 12),
    yaxis = list(
      title = "Quantiles of GHG distribution",
      tickmode = "array",
      tickvals = 1:5,
      ticktext = c("25th", "50th", "75th", "90th", "Over 90th")
 ),
 xaxis = list(title = "$ Disbursed"),
 legend = list(
  x = 1,
  y = -0.10,
  xanchor = "right",
  orientation = 'h',
  font = list(family = 'sans serif', size = 10),
  traceorder = "normal"
 \lambda)
p8
export(p81, file = "treat_disb.png")
```
Fig. 3.9 Disbursement and Environmental Performance of recipients

The figure 3.9 shows two-stacked horizontal bar chart with a line plot to compare the amount of funding with level of GHG emissions (EPI) and with share of renewable/fossil source, for the countries included in 25th quantile of EPI's distribution. To build the figure we use the function *subplot* belonging to *plotly* package

whit the option "shareY" to align every y-axis and option "legendgroup" to group the entry legend for every plot. For the code of bar chart, see Fig. 3.7.

The order of labels on y-axis is indicated by the option "categoryorder  $=$  "array"" where array include the names of countries ordered by amount of funding, first, and level of GHG emission, after.

```
p9.1 <-
 plot_ly(
    data = new_cat1,
    x = -\text{tot} rec_en,
    y = - country,
    type = 'bar',
    orientation = 'h',
    name = 'Energy',
    marker = list(color = 'green', line = list(color = 'green',
width = 1),
 legendgroup = 'group1'
 ) %>%
add_trace(
 x = -\cot rec bio,
 name = 'Biosphere',
 marker = list(
  color = 'deepskyblue',
  line = list(color = 'deepskyblue', width = 1)
 ),
 legendgroup = 'group1'
 ) %>%
 layout(
 barmode = 'stack',
 yaxis = list(
  type = "category",
  categoryorder = "array",
  categoryarray = new_cat1$country[with(new_cat1, order
(Totrec,-CC))],
  showgrid = TRUE,
  showline = FALSE,
  showticklabels = TRUE,
  domain = c(0, 0.9)),
 xaxis = list(
  zeroline = FALSE,
  showline = FALSE,
```

```
showticklabels = TRUE,
  showgrid = TRUE
  \lambda\lambdap9.2 <-
  plot_ly(
    data = new_cat1,
    x = -CC,
    y = \sim country,
    type = 'scatter',
    name = 'Ghg emissions',
    mode = 'lines+markers',
    line = list(color = 'rgb(128, 0, 128)'),
    legendgroup = 'group2'
  ) %>%
  layout(
    yaxis = list(
      type = "category",
      categoryorder = "array",
      categoryarray = new_cat1$country[with(new_cat1, order
(Tot_rec,-CC))],
      showgrid = TRUE,
      showline = TRUE,
      showticklabels = FALSE,
      linecolor = 'rgba(102, 102, 102, 0.8)',
      linewidth = 2,
      domain = c(0, 0.9)),
    xaxis = list(
      zeroline = FALSE,
      showline = FALSE,
      showticklabels = TRUE,
      showgrid = TRUE
    )
  \lambdap9.3 \leqplot_ly(
    data = new_cat1,
    x = -sh_foss,y = - country,
```

```
type = 'bar',orientation = 'h',
    name = 'Share of Fossil',
   marker = list(color = 'rgba(204,204,204,1)', line = list
(color = 'grey', width = 0.5)),legendgroup = 'group3'
  ) %>%
  add_trace(
    x = - \text{sh\_ren},
    type = 'bar',
    orientation = 'h',
    name = 'Share of Renewable',
    marker = list(color = 'rgba(50, 171, 96, 0.7)', line = list
(color = 'green', width = 0.5),
 legendgroup = 'group3'
 ) %>%
layout(
 barmode = 'stack',
 yaxis = list(
  type = "category",
  categoryorder = "array",
  categoryarray = new_cat1$country[with(new_cat1, order
(Tot_rec,-CC))],
  showgrid = TRUE,
  showline = FALSE,
  showticklabels = TRUE,
  domain = c(0, 0.9)),
 xaxis = list(
  zeroline = FALSE,
  showline = FALSE,
  showticklabels = TRUE,
  showgrid = TRUE
 )
 \lambdap9.1_2 3 <- subplot(p9.1, p9.2, p9.3, shareY = TRUE, margin =
0) %>%
  layout(
   autosize = T,
   margin(t = 0),
```

```
title = "Total funds and Environmental Performance",
  font = list(family = 'sans serif', size = 14),
 leqend = list(xref = 'paper',
   yref = 'paper',
   x = 1,
   y = -0.1,
   xanchor = "right",
   orientation = 'h',
   font = list(family = 'sans serif', size = 10)
 ),
 yaxis = list(
   title = ',
   tickangle = 45,
   tickfont = list(family = 'sans serif', size = 8)
 ),
 xaxis = list(
   title = ',
   tickangle = 45,
   tickfont = list(family = 'sans serif', size = 8)
 ),
 xaxis2 = list(title = ',
   tickangle = 45,
   tickfont = list(family = 'sans serif', size = 8)
 ),
 xaxis3 = list(title = ',
   tickangle = 45,tickfont = list(family = 'sans serif', size = 8)
  )
) %>%
add_annotations(
 xref = 'paper',
 yref = 'paper',
 x = 0,y = -0.15,
 text = paste('25% quantile of GHG distribution'),
 font = list(
   family = 'sans serif',
   size = 10,
```

```
color = 'rgb(150, 150, 150)'),
    showarrow = FALSE
  \lambdap9.1_2_3
export(p9.1_2_3, file = "tot_funds_and_envir_perfor.png")
```
Fig. 3.10 Disbursement and Development of recipients

The figure 3.10 shows two-stacked horizontal bar chart to compare the amount of funding with level of GDP and the Electricity consumption, for the countries included in 25th quantile of EPI's distribution. The code is similar to the code of Fig. 3.9.

```
p10 <-
 plot_ly(
   data = new cat1,y = - country,
   x = \sim lnelcons,
   type = 'bar',
   orientation = 'h',
    name = 'Electricity Consumption (log scale)',
    marker = list(color = 'rgba(222, 237, 255, 0.7)', line =
list(color = 'green', width = 0.5)),legendgroup = 'group3'
  ) %>%
  add_trace(
    x = - \text{lgdp},
   type = 'bar',
    orientation = 'h',
    name = 'GDP (log scale)',
    marker = list(color = 'rgba(150,150,150,1)', line = list
(color = 'grey', width = 0.5)),legendgroup = 'group3'
  ) %>%
  layout(
    barmode = 'group',
   yaxis = list(
      type = "category",
```

```
categoryorder = "array",
      categoryarray = new_cat1$country[with(new_cat1, order
(Tot_rec,-CC))],
      showgrid = TRUE,
      showline = FALSE,
      showticklabels = TRUE,
      domain = c(0, 0.9)),
    xaxis = list(
     zeroline = FALSE,
     showline = FALSE,
      showticklabels = TRUE,
     showgrid = TRUE
    )
  )
p10_9.1_4 <- subplot(p9.1, p10, shareY = TRUE) %>%
 layout(
    title = "Total funds and Development",
    font = list(family = 'sans serif', size = 12),
    legend = list(x = 1,
     y = -0.10,
     xanchor = "right",
      orientation = 'h',
      font = list(family = 'sans serif', size = 10),
      traceorder = "grouped+reversed"
    ),
    yaxis = list(
     title = ',
     tickangle = 45,
      tickfont = list(family = 'sans serif', size = 8)
    ),
    xaxis = list(
     title = ',
     tickangle = 45,
      tickfont = list(family = 'sans serif', size = 8)
    ),
    xaxis2 = list(
      title = ',
      tickangle = 45,
      tickfont = list(family = 'sans serif', size = 8)
```

```
)
  ) %>%
  add_annotations(
   xref = 'paper',
   yref = 'paper',
   x = 0,y = -0.3,
    text = paste('25% quantile of GHG distribution'),
    font = list(family = 'sans serif',
     size = 8,
      color = 'rgb(150, 150, 150)'),
    showarrow = FALSE
  )
p10_9.1_4
export( p10_9.1_4, file = "tot_funds_and_dev.png")
```
#### Building the Indicator

To obtain the Composite Indicators of GHG emission with the weighting method based on factor analysis, we used the function *ci* factor included in *Compind* package (Vidoli et al. 2015). The raw data of GHG are in the dataset dataCC.

```
CI<-ci_factor(dataCC,method="CH", dim=2)
# method = "CH" can be choose the number of the component to
take into account while dim=2 indicates the number of chosen
component
```
Now, we can import the Composite indicator estimated values in dataset.

data\$CI<-CI\$ci\_factor\_est

To scale values between [0; 1] corresponding to [min; max], it's straight-forward to create a small function to do this using basic arithmetic:

```
range01 <- function(x){(ma(x)-x)/(max(x)-min(x))}
```
and then we can import in dataset the scaled values to compare the results.

```
dataCC$CI_norm<-range01(CI$ci_factor_est)
```
Lastly, we can export the new dataset in working directory using the function write.xlsx included in xlsx package (Dragulescu 2014).

```
install.packages("xlsx")
library(xlsx)
#to export the dataset
write.xlsx(dataCC, "dataCC_new.xlsx")
```
#### STATA Commands

In this book, we estimated a quantile regression using STATA software, because it wasn't implemented in R software a package with the Parente-Santo Silva procedure. Thus, we estimated the parameters of quantile regression using the  $qreg2$ module (Parente and Santos Silva 2016) for every decile.

```
//to install the qreg2 module
ssc install qreg2
```
# Execute quantile regression for every quantile and store results # With the option cluster(GroupI) we specify that the standard errors are computed allowing for intra-cluster correlation as in Parente and Santos Silva (2016) to account the social-economic structure of countries (GroupI indicates the income group of WorldBank).

```
qreg2 CC Tot_rec pop_fem ei oil_sup sh_foss sh_n lgdp
lnelcons acc_el , quantile(.10) c(GroupI)
est store CC 10th tot
qreg2 CC tot_rec_en pop_fem ei oil_sup sh_foss sh_n lgdp
lnelcons acc_el , quantile(.10) c(GroupI)
est store CC_10th_en
qreg2 CC tot_rec_bio pop_fem ei oil_sup sh_foss sh_n lgdp
lnelcons acc_el , quantile(.10) c(GroupI)
est store CC_10th_bio
// Execute linear regression specifying that the standard
error reported allow for intragroup correlation and then
store results
regress CC Tot_rec pop_fem ei oil_sup sh_foss sh_n lgdp
lnelcons acc_el, vce(cluster GroupInc)
est store CC_OLS_tot
```
We can export the stored results in a rtf file, to manage it and import them in R software.

// export results (this sis only for the total disbursed) esttab CC\_OLS\_tot CC\_10th\_tot CC\_20th\_tot CC\_30th\_tot CC\_40th\_tot CC\_50th\_tot CC\_60th\_tot CC\_70th\_tot CC\_80th\_tot CC\_90th\_tot CC\_95th\_tot using C:\...\results.rtf, append title(This is a quantile regression table Total) nonumbers mtitles("OLS" "10th" "20th" "30th" "40th" "50th" "60th" "70th" "80th" "90th" "95th")cells(b(star label(Coef.) fmt (a3)) se(par fmt(a3))) label varlabels(\_cons Constant) legend stats(r2 N pss\_p, labels(R-squared "N. of cases" "Parente-Santos Silva test p-value")) starlevels(\* 0.1 \*\* 0.05 \*\*\* 0.01)

// export coefficients and confidence intervals to be used in R software estout CC\_OLS\_tot CC\_10th\_tot CC\_20th\_tot CC\_30th\_tot CC\_40th\_tot CC\_50th\_tot CC\_60th\_tot CC\_70th\_tot CC\_80th\_tot CC\_90th\_tot CC\_95th\_tot using C:\...\results\_b.xls, cells(b) estout CC\_OLS\_tot CC\_10th\_tot CC\_20th\_tot CC\_30th\_tot CC\_40th\_tot CC\_50th\_tot CC\_60th\_tot CC\_70th\_tot CC\_80th\_tot CC\_90th\_tot CC\_95th\_tot using C:\...\results\_ci.xls, cells  $(ci_1 ci_u)$ 

## ###  $\mathbb{R}$ : Create graph of Quantiles Plot (Fig. 5.3 (a) – (j) Quantile coefficient plots)

To create quantile coefficients plot we can use the STATA command, but it is not implemented to obtain confidence interval for the Parente-Silva procedure. To remedy the lack of a specific procedure to obtain the confidence interval with the standard errors proposed by Parente-Silva, we can import the values of coefficients and the related lower and upper confidence intervals in R, after wwe exported them by STATA and create the plots using a simple loop in R.

```
# Import saved coefficients from Stata
data_coef <-
  data.frame(
    en_Tot_rec = c(..., ..., ... ),
    en_min_Tot_rec = c(..., ..., ...),
    en_max_Tot_rec = c(..., ..., ...),en\_pop\_fem = c( ... ) ...\lambda
```
To create the loop we need to create a list of variables' names to pass in loop.

```
# create a list of variables' names
var_q <-
  c("Tot_rec",
    "pop_fem",
    "ei",
    "oil_sup",
    "sh_foss",
    "sh_nonhydro",
    "lgdp",
    "lnelcons",
    "acc_el",
    "Constant"
  )
```
Now, we can construct the loop.

```
# loop for create and save plots
for (i in seq_along(var_q)) {
  CairoPS(
   file = var_q[i],
   bg = "white",width = 5,
    pointsize = 12
  \lambdaplot(
    q,
    data_coef[, paste("en_", var_q[i], sep = "")],
    type = 'n',
   ylim = c(min(data coef[, paste("en min ", var q[i], sep =
"")], data_coef[, paste("bio_min_", var_q[i], sep =
                                    "")]),
        max(data\ codef, paste("en\ max", varq[i], sep ="")], data_coef[, paste("bio_max_", var_q
[i], sep = "')])),
   xaxt = 'n',
   xlab = "quantile",
   ylab = var_q[i]\lambdapolygon(
    c(q, rev(q)),c(data_coef[, paste("en_max_", var_q[i], sep = "")], rev
(data_coef[, paste("en_min_", var_q[i], sep ="")])),
    col = SetAlpha("green4", .5),border = NA,
   density = 25,
    angle = 45,
    lty = 2\lambdapolygon(
    c(q, rev(q)),c(data_coef[, paste("bio_max_", var_q[i], sep = "")], rev
(data_coef[, paste("bio_min_", var_q[i], sep =
                                           "")])),
    col = SetAlpha("blue", .5),
    border = NA,
    density = 25,
```

```
angle = -45,
    lty = 3\lambdapoints(
    q,
    data_coef[, paste("en_", var_q[i], sep = "")],
    type = '1',
    col = 'green4',1wd = 2,
   ylim = c(min(data_coef[, paste("en_min_", var_q[i], sep =
"")]), max(data_coef[, paste("en_max_", var_q[i], sep =
                              "")]))
)
points(
 q,
 data_coef[, paste("bio_", var_q[i], sep = "")],
 type = '1',
 col = 'blue',1wd = 2,
   ylim = c(min(data_coef[, paste("bio_min_", var_q[i], sep =
"")]), max(data_coef[, paste("bio_max_", var_q[i], sep =
                             "")]))
\lambdaabline(
   h = data coef[, paste("en ols ", var q[i], sep = "")],
    v = 0,
    col = 'green2',lty = 3,
    1wd = 1,
    ylim = c(\min(\text{data coef}|, \text{paste}(\text{"en ols min", var q[i],sep = "")]), max(data_coef[, paste("en_ols_max_", var_q[i],
sep = "")]))
  \lambdaabline(
    h = data\_coeff, past("bio\_ols", var_q[i], sep = "")],
    v = 0,col = 'deepskyblue',
    lty = 3,1wd = 1,
```

```
ylim = c(\min(\text{data } \text{coef}[, \text{ paste}( "biools min ", \text{ var } q[i],sep =
                  "")]), max(data_coef[, paste("bio_ols_max_",
varq[i], sep = "")]))
  )
  abline(v = 0.
         h = 0,col = "grey30",lty = 6axis(1, at = q)legend(
    "bottomright",
    c("Energy", "Bio", "OLS_en", "OLS_bio"),
    col = c("green4", "blue", "green2", "deepskyblue"),
    pch = 20
  )
  dev.off()
}
```
# References

Bivand R (2015) classInt: choose univariate class intervals. R package version 0.1–23

- Dragulescu AA (2014) xlsx: read, write, format excel 2007 and excel 97/2000/XP/2003 files. R package version 0.5.7
- Hijmans RJ (2016) geosphere: spherical trigonometry. R package version 1.5–5
- Nakazawa M (2015) fmsb: functions for medical statistics book with some demographic data. R package version 0.5.2
- Neuwirth E (2014) RColorBrewer: colorBrewer palettes. R package version 1.1–2
- Parente PM, Santos Silva J (2016) Quantile regression with clustered data. J Econ Methods 5  $(1):1-15$
- R Core Team (2016) R: a language and environment for statistical computing. R Foundation for Statistical Computing, Vienna
- Sievert C, Parmer C, Hocking T, Chamberlain S, Ram K., Corvellec M. Despouy P (2016) plotly: create interactive web graphics via 'plotly.js'
- South A (2011) rworldmap: a new R package for mapping global data. The R J 3/1: 35–43
- Urbanek S, Horner J (2015) Cairo: r graphics device using cairo graphics library for creating highquality bitmap (PNG, JPEG, TIFF), vector (PDF, SVG, PostScript) and display (X11 and Win32) output. R package version 1.5–9

Vidoli F, Fusco E, Mazziotta C (2015) Non-compensability in composite indicators: a robust directional frontier method. Soc Indic Res 122(3):635–652

Wickham H (2016) readxl: Read excel files. R package version 0.1.1

Wickham H, Francois R (2016) dplyr: a grammar of data manipulation. R package version 0.5.0

Wickham H, Miller E (2016) haven: import and export 'SPSS', 'Stata' and 'SAS' files. R package version 1.0.0

Wickham H, Hester J, Francois R (2016) readr: read Tabular Data. R package version 1.0.0

## Appendix B

List of Countries included in our study. For each countries is indicated the Iso3 code, its position on Climate Finance (if Donor, Treated or Untreated) and the Environmental Pollution Index (EPI).

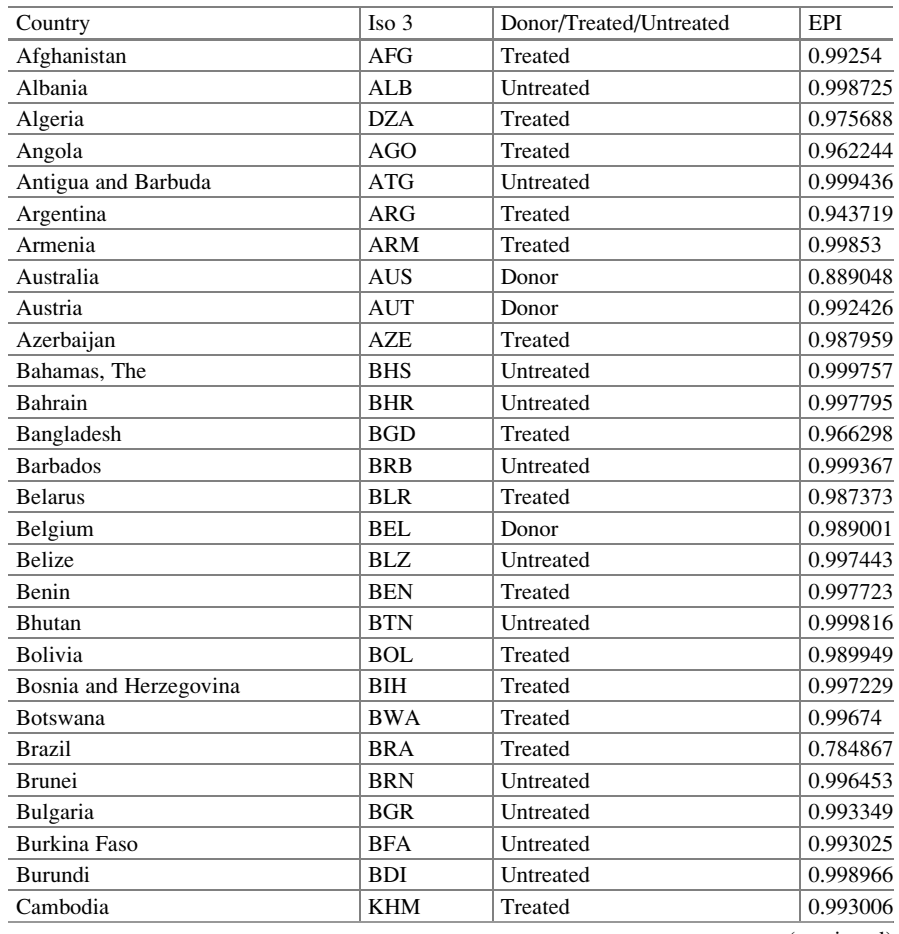

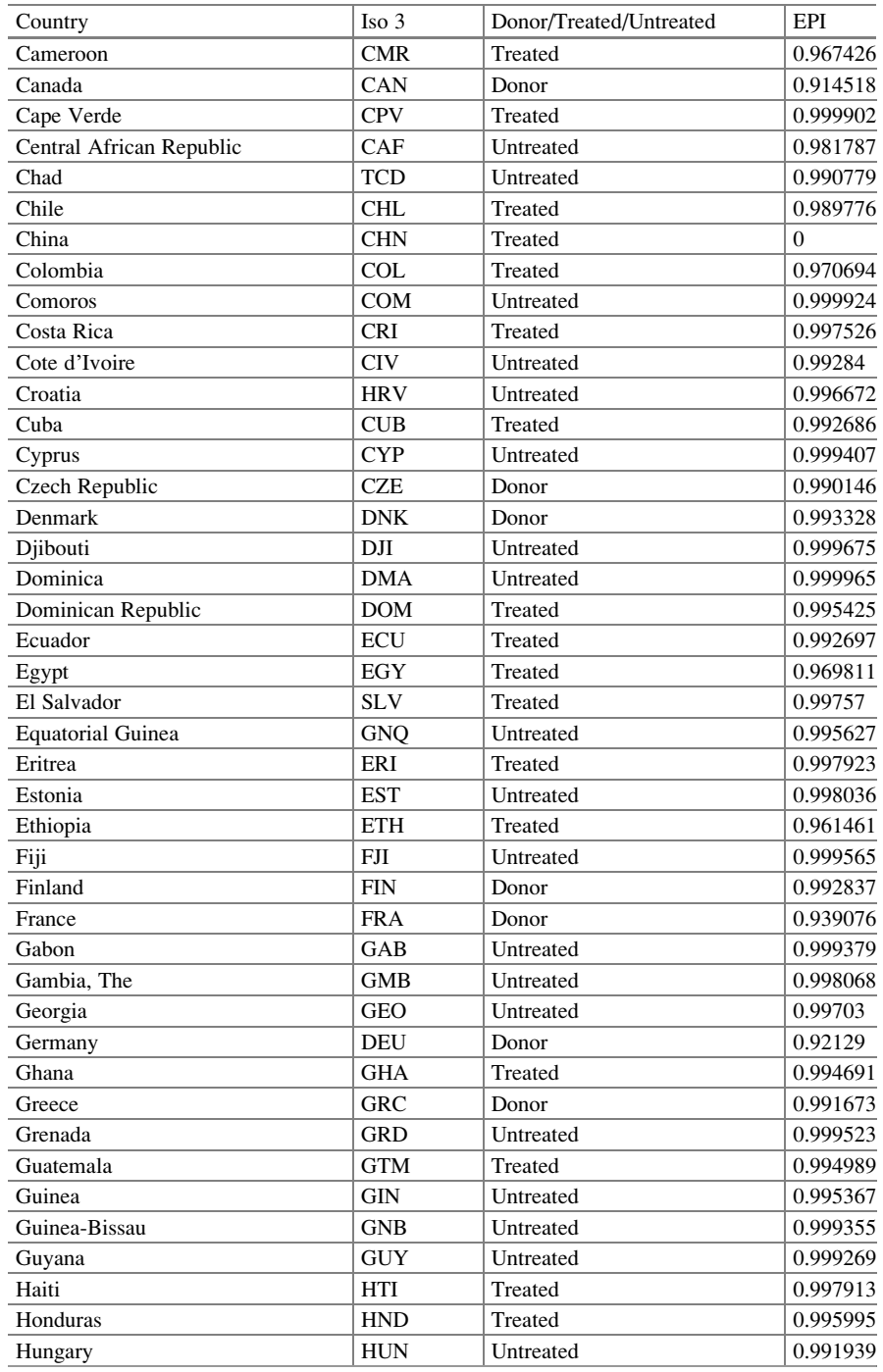

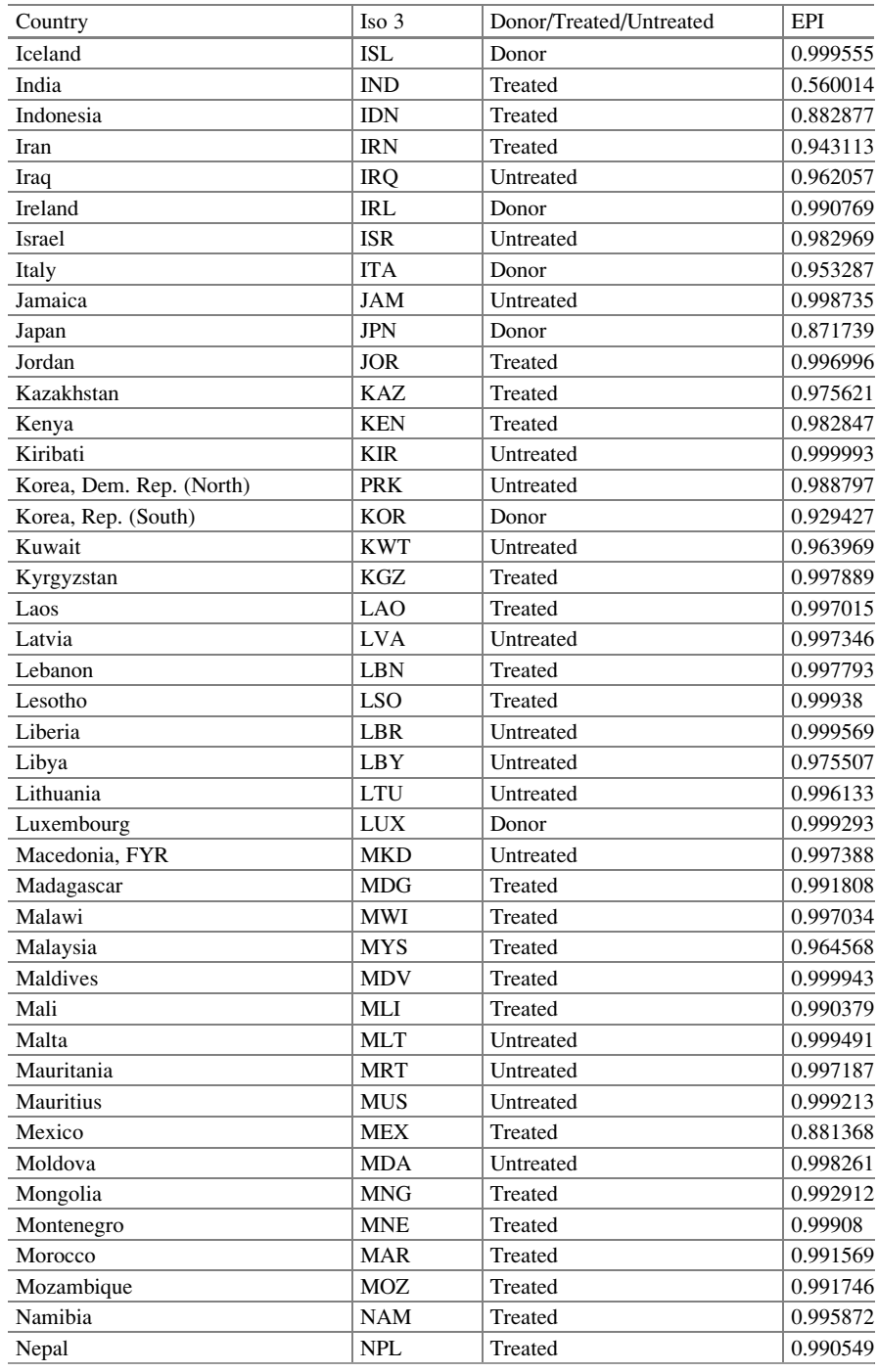

## Appendices 123

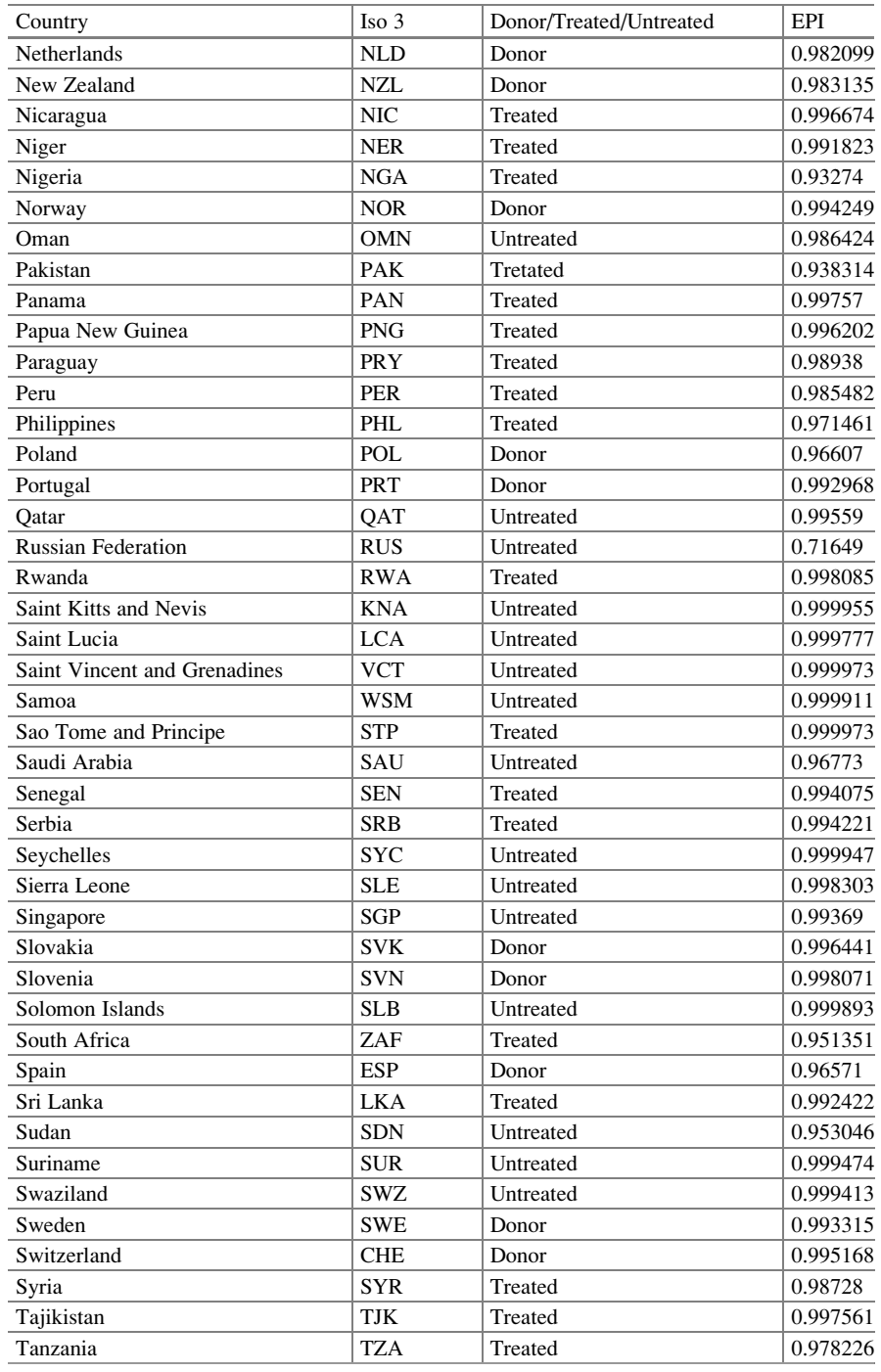

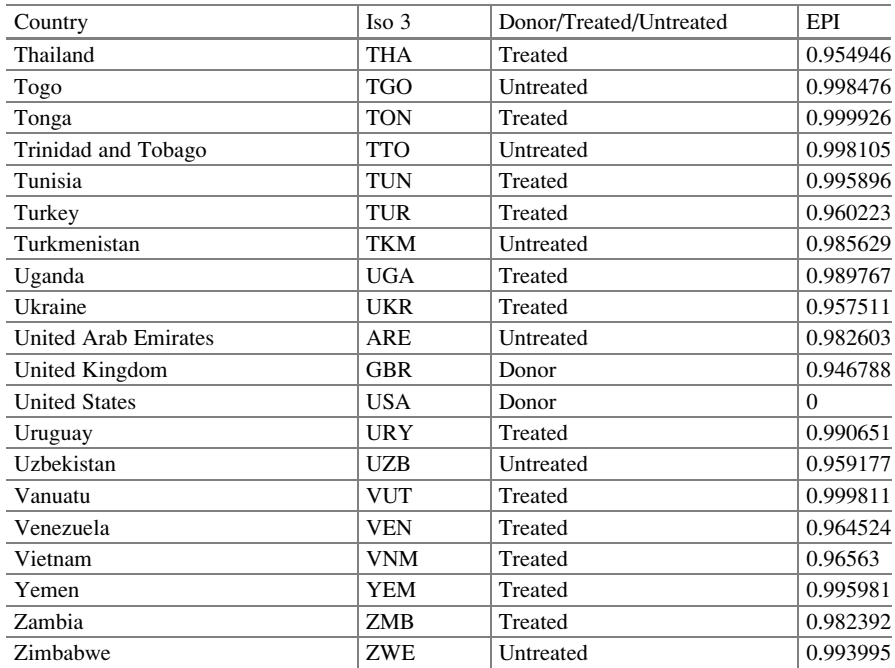